# A Practical Guide to DMPonline

Writing a data management plan (DMP) can help ensure your data is easier to store, find, and understand. The University Postgraduate Research Committee require all PGRs from 2019/20 to have a DMP before their confirmation review. To support this the Library is providing access to DMPonline, a tool with templates and guidance from the University and major funders to make writing a DMP easier for students and staff.

## Create an account

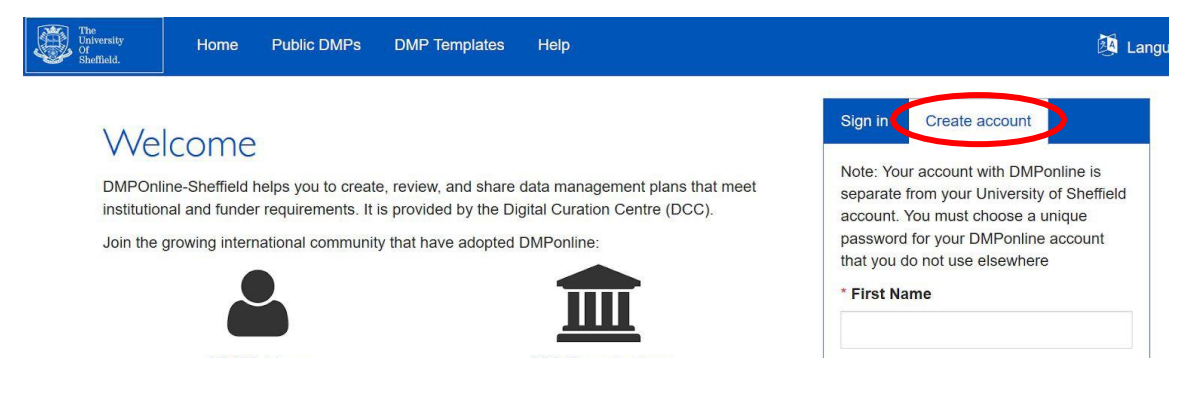

- Go to dmponline.sheffield.ac.uk.
- Click on 'Create Account' on the right-hand side.
- Fill in your details, including a unique password you do not use elsewhere.

### My Dashboard

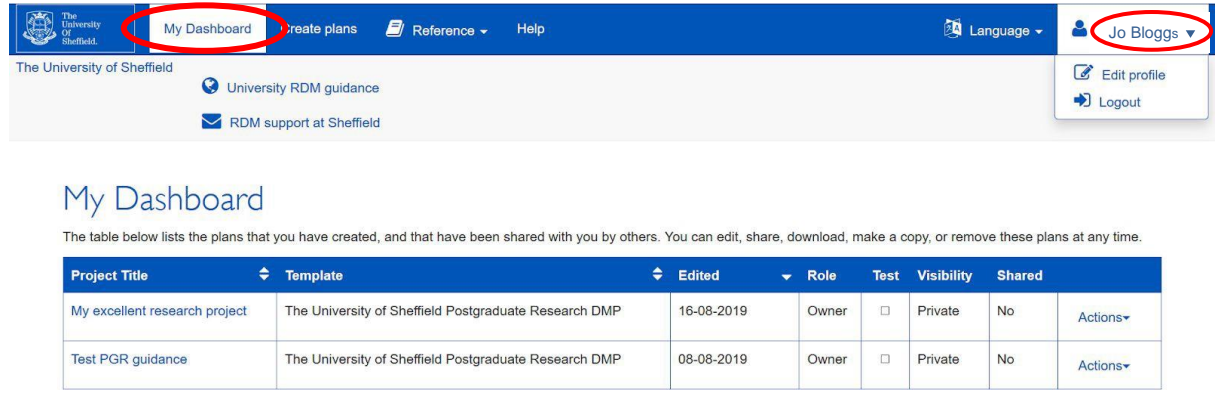

My Dashboard links to previous plans you have created and ones that have been shared with you. You can use the drop-down menu at the top right of the screen to edit your profile (including notification settings) and log out.

To create a new data management plan, select 'Create plans' at the top of the screen.

#### Create a new plan

#### Create a new plan

Before you get started, we need some information about your research project to set you up with the best DMP template for your needs.

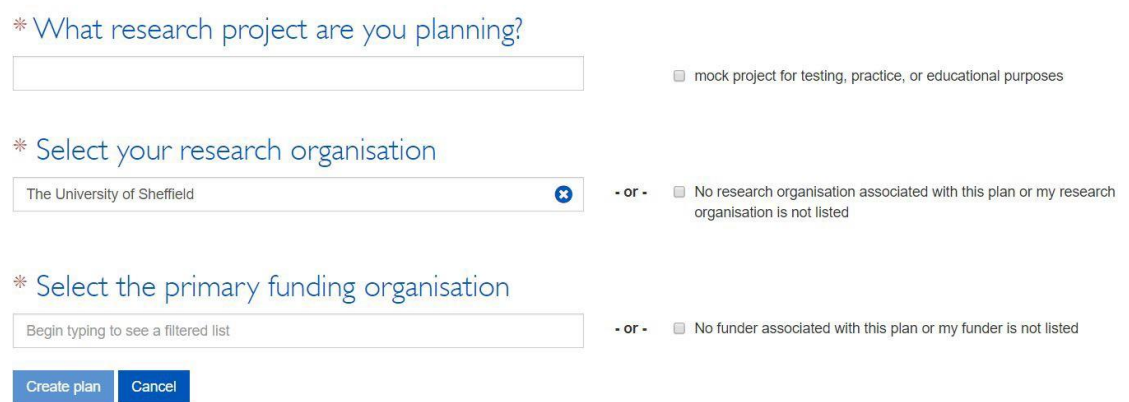

To begin your DMP, complete the boxes on the 'Create a new plan' page, giving a title for your project in the first box.

If your research has no external funding, tick the 'No funder associated with this plan' box. This will give you access to the University of Sheffield Postgraduate Research DMP templates, including the 'paper-based' template for those with no digital data.

Select 'Create plan', then use the tabs on the following page to create your DMP.

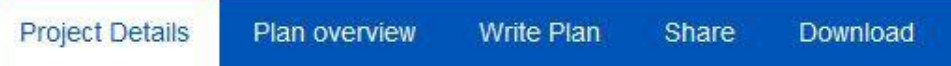

**Project Details:** Make sure the existing details are correct and add a project abstract. Details of external funding should be added here if applicable.

**Plan Overview:** This gives details of the information you should include in your DMP.

**Write Plan:** Expand each section using the '+' on the right, or select 'expand all'.

**Share:** Set plan visibility to 'Private'. Under 'Invite collaborators', add your supervisor's email address, then select 'Co-owner' and 'Submit'. Once your supervisor has commented on your plan, you can also ask for Library feedback by using the 'Request expert feedback' option.

**Download:** You can download the plan in several formats and use the 'Optional Plan Components' function to show or hide various items.

# Writing your plan

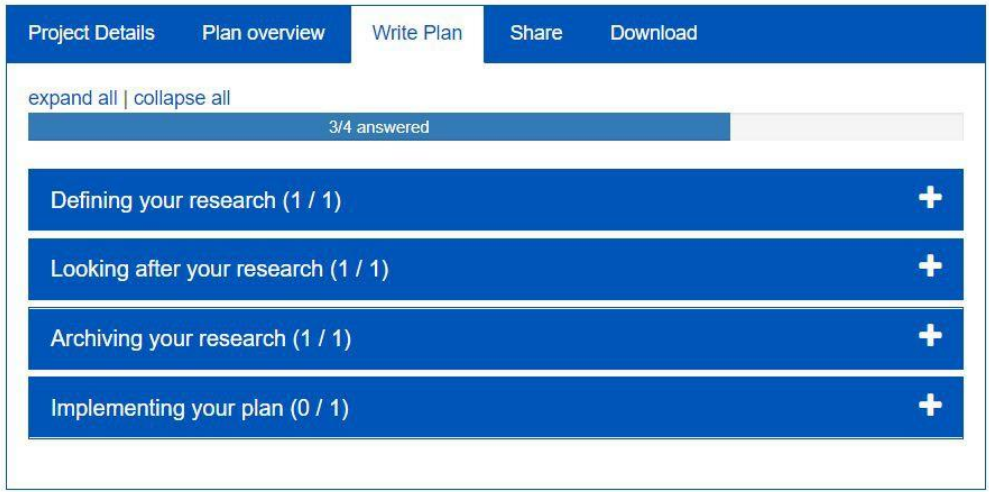

Answer the questions for each section as fully as possible. You can find guidance from The University of Sheffield (TUoS) and the Digital Curation Centre (DCC) via the tabs on the right. There is also a 'Comments' section, which can be used by anyone you share the plan with, including your supervisor.

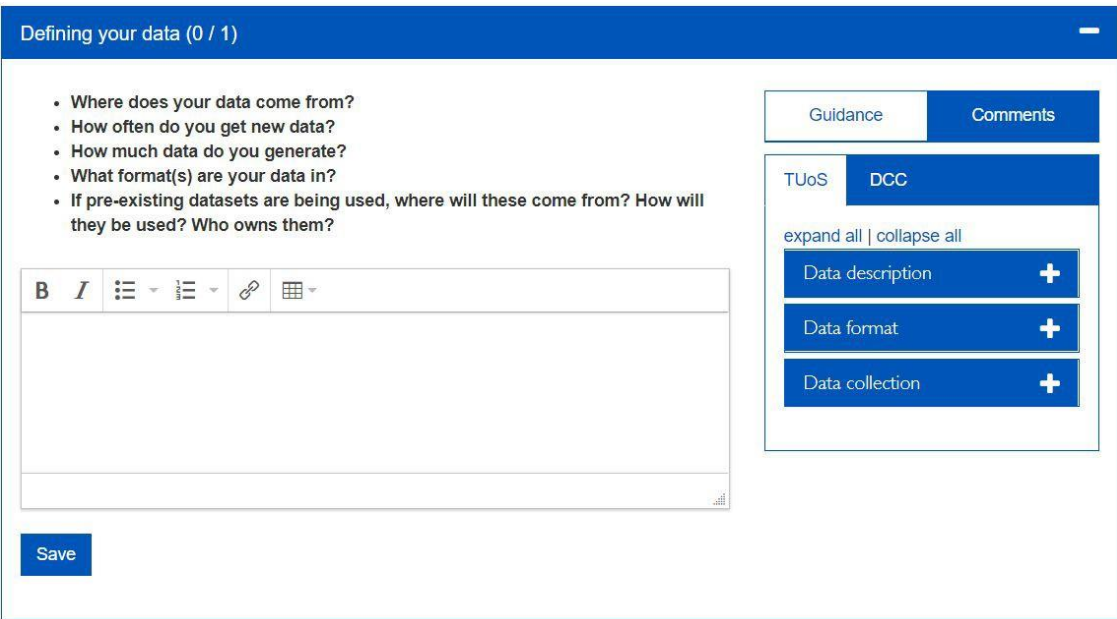

# Ongoing Support

The Library's [DDP sessions on 'Looking after your Research Data'](http://ris.dept.shef.ac.uk/skills_seminars/) introduce good data management and give you the opportunity to draft your DMP with support from Library staff.

Advice is available on the Research Data Management [website](https://www.sheffield.ac.uk/library/rdm) and via [rdm@sheffield.ac.uk.](mailto:rdm@sheffield.ac.uk)